## **CONFIGURAZIONE GIUFFRE' CONNECTO CLIENSPIU'**

Giuffrè Connecto è la tua porta di accesso ai servizi editoriali Giuffrè, che ti consente di rimanere aggiornato sulle evoluzioni del Processo Telematico, di consultare le ultimissime massime e sentenze pubblicate in Banca Dati e di leggere i più recenti commenti d'autore alle novità legislative.

Per configurare Giuffrè Connecto in CliensPiù, basta accedere al panello **Gestione Utenti**.

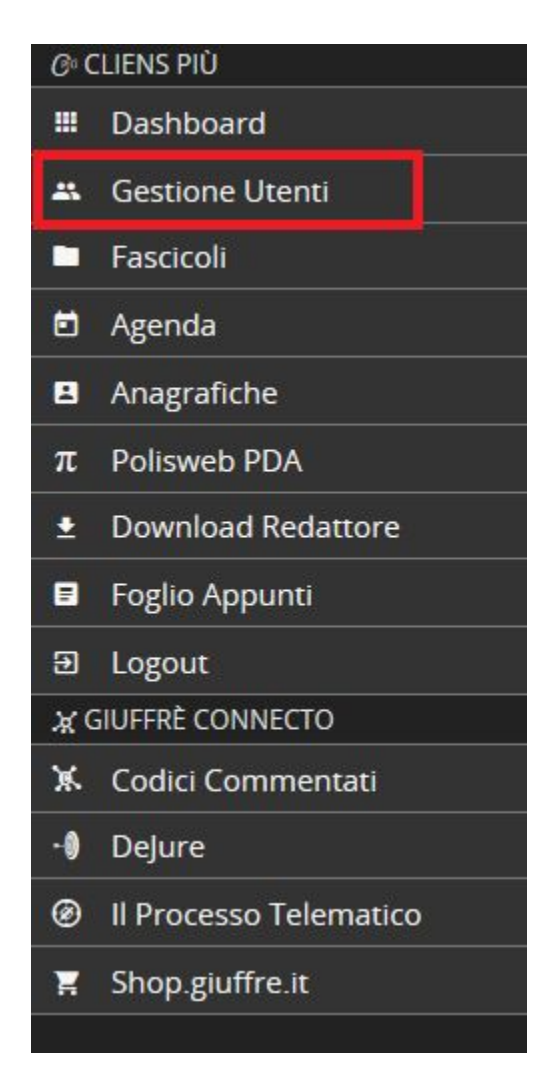

Selezionare la voce **Giuffrè Connecto.**

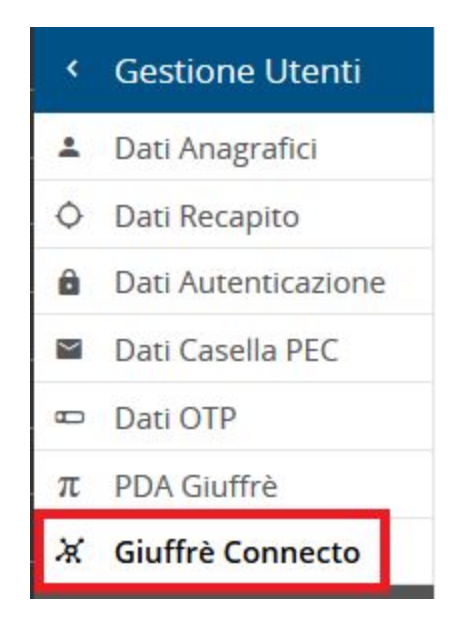

Inserire le proprie credenziali **SSO**(sono le credenziali utilizzate per l'accesso alle proprie banche dati).

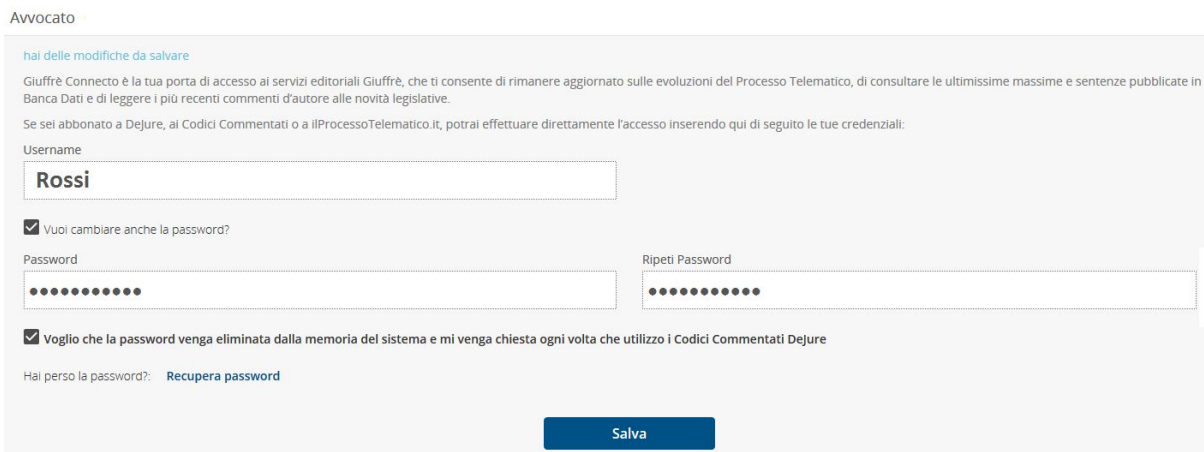

Una volta configurato Giuffrè Connecto, sarà possibile accedere direttamente alla propria banca dati dal menù principale mediante la voce **Giuffrè connecto** > **Codici Commentati.**

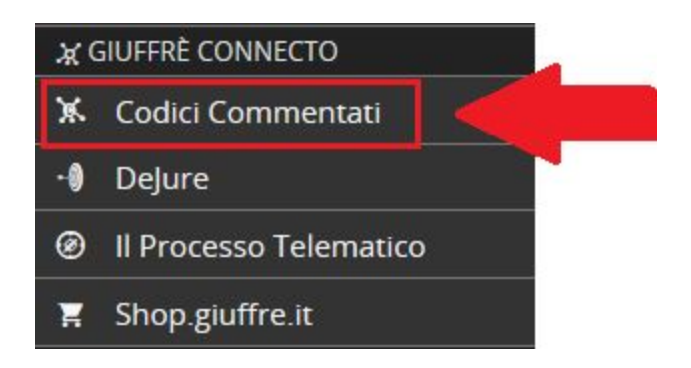

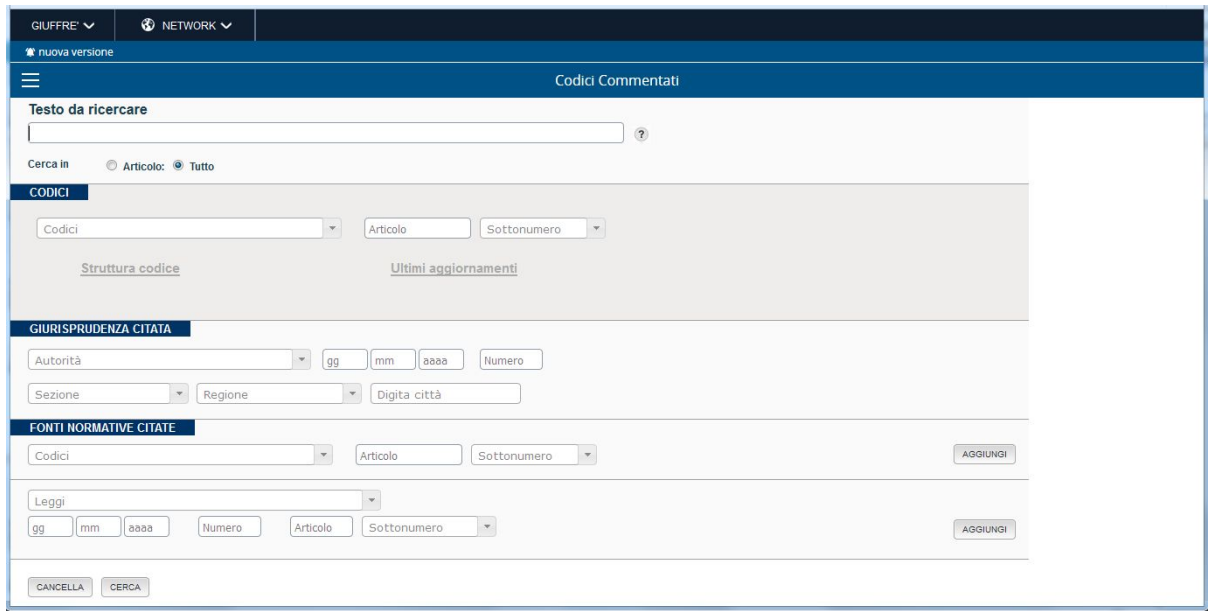

Nel caso le credenziali inserite non risultino corrette, basterà reinserirle dal panello **Gestione Utenti**.

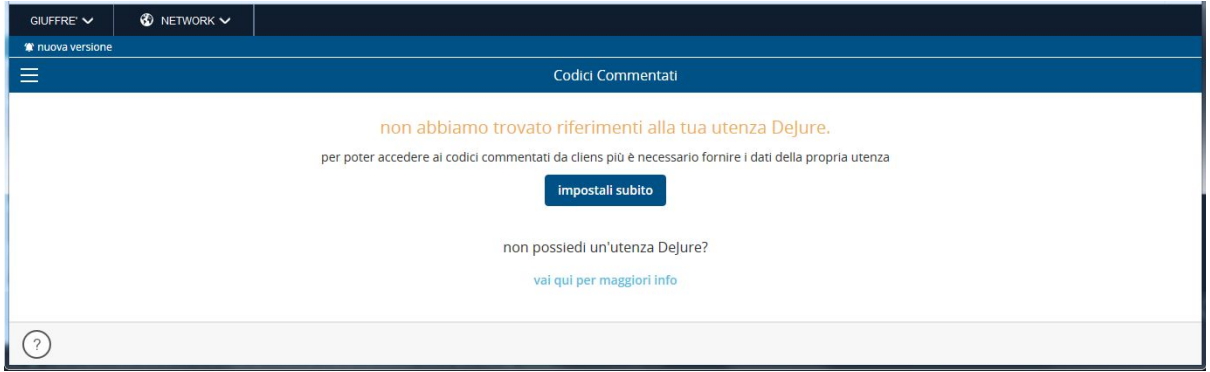